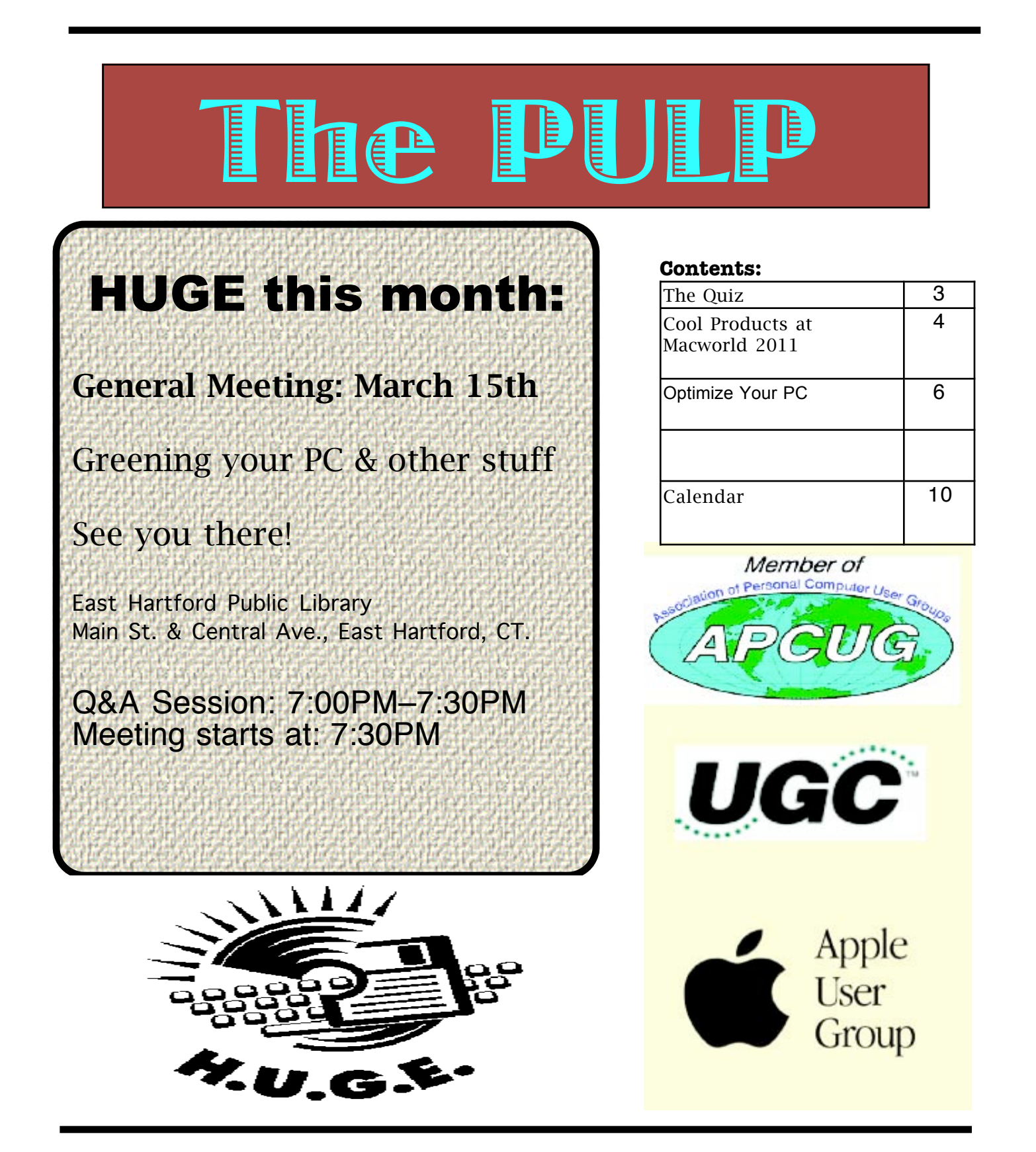

## <span id="page-1-0"></span>Newsletter of the Hartford User Group Exchange March, 2011

The **PULP** is published monthly by and for members of the Hartford User Group Exchange, Inc. (**HUGE**). **HUGE** is a nonprofit organization whose aim is to provide an exchange of information between users of personal computers. The **PULP** is not in any way affiliated with any computer manufacturer or software company. Original, uncopyrighted articles appearing in the **PULP** may be reproduced without prior permission by other nonprofit groups. Please give credit to the author and the **PULP**, and send a copy to **HUGE**. The opinions and views herein are those of the authors and not necessarily those of **HUGE**. Damages caused by use or abuse of information appearing in the **PULP** are the sole responsibility of the user of the information. We reserve the right to edit or reject any articles submitted for publication in the **PULP**. Trademarks used in this publication belong to the respective owners of those trademarks.

MEETING LOCATIONS East Hartford Public Library Main & Central Avenue in the Lion's Room (downstairs)

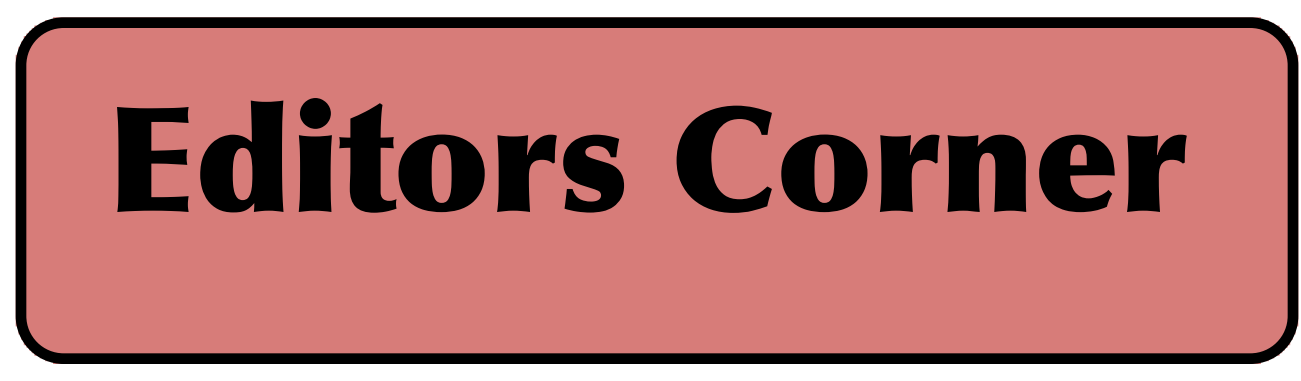

This month we'll talk about 'green computing'. What it means, how to green your current computer, and what to look for in a new one.

We need someone to run a program next month (April) as I will not be able to make the meeting.

Apple has announced the new updated line of MacBook Pros, the iPad2 will be released March 11, and OS X Lion (10.7?) is scheduled for release this fall.

Do your gadget lights (power strips, clocks, DVRs, etc.) harm your health? Researchers at Ohio State have concluded that dim light in a room during sleep may cause depression, can increase hunger and may increase chances of some cancers.

(http://www.pcworld.com/printable/article/id,2 20193/printable.html)

Stanford researchers have been able to double

wireless networking speeds, researchers at UCSD have a proof of concept to captured images of your physical keys that can be used to make copies, Researchers at the Univ. of Michigan have created a computer that fits on a pen tip (1 ccmm) designed to monitor eye pressure. Netflix is rating ISPs on bandwidth speed

(http://www.pcworld.com/printable/article/id,2

[cont. on pg. 9](#page-8-0)

Here is the appropriate copyright citation and a link to the full text. articles from "Tidbits"

http://creativecommons.org/licenses/by-nc-nd/3.0/

Please note that the clubs PO Box has been closed. When membership renewals go out in the fall the return address will be that of our Membership person Richard Sztaba.

# <span id="page-2-0"></span>A Little Computer Quiz

by Stuart Rabinowitz

The trivia and minutiae of the computer related world. The answers will appear next month or you can submit an answer sheet at the General Meeting. Good Luck.

1 What was the first gaming console to offer ROM cartridges (it was introduced in 1976)?

2 Who was the designer?

3 In 1985 Apple introduced the LaserWriter, do you remember the print resolution, speed, & price?

4 In 1985 a geography learning game was released, do you remember the name?

5 How about the name of the company that released it?

Answers to february, 2011 Quiz

1 What was the first color digital camera and when was it released?

 A The Apple QuickTake 100 was released in 1994 with a resolution of 0.3 MP

2 What was the first digital camera to have a built-in LCD screen?

A The Casio QV-10 was released in 1995

3 What was the first digital camera to use Compact Flash media for storage?

A The Kodak DC25 was released in 1996

4 What was the first digital camera released primarily for kids?

 A The Barbie Photo Designer Digital Camera was released in 1998. it had a resolution: 160 by 120 pixels (0.02MP) It could store 6 pictures

5 What was the first computer marketed as a "home computer" and by what company?

 A In 1969 Neiman-Marcus featured the 'Kitchen Computer'. It was for storing recipes and used a Honeywell 316 minicomputer.

6 How much did it cost?

 A \$10,600 and included a cookbook and a 2 week programming course.

<span id="page-3-0"></span>Cool Products at Macworld 2011 by TidBITS Staff <editors@tidbits.com> article link: <http://db.tidbits.com/article/11934> www

Face it, we can talk about how useful Macworld 2011 was in terms of education and business networking (and that's true), but a huge part of the enjoyment of Macworld Expo is seeing cool new products. Or really strange products. Either way, here are our picks for the best, the worst, and the silliest products, and those things that just tickled our fancy in one way or another.

\*\*Best Way to Retrieve Files from Home\*\* -- Local network-attached storage devices seem like a great idea, but can be frustrating when you're traveling. Dane-Elec thinks it has found a good solution for local and remote access with its myDitto, a plugand-play network drive that also uses USB keys to restrict local and remote access to only those people who are authorized. Geared toward home and small business users with an introductory price of just \$139.99 for 500 GB of storage, the myDitto could store all sorts of shared files—music, documents, photos, and the like—among a family. Attaching the USB key to a computer anywhere on the network or Internet establishes a secure connection to access the files. An iOS app is also available for connecting to the myDitto using an iPhone, iPad, or iPod touch. Two hard drive sleds in the back enable you to increase the device's storage capacity to up to 4 TB. [JLC]

#### <http://my-ditto.com/>

\*\*Best Imitation of a Marsupial\*\* -- If you think the Teletubby look is flattering, Alphyn Industries offers a polar fleece pullover with a kangaroo iPad pocket in front. Zipped up, it's secure, and the iPad inside will also protect you from being punched in the stomach. Unzip it, and you have a little shelf for your iPad. It's called the PADX-1 LEDGE Wearcom and costs \$285. Really. Perfect for reading while walking (or standing in line for the next iPad!). Just watch out for cars. [GF]

<http://alphynind.com/padx1-ledge-wearcompullover/> <http://www.tidbits.com/resources/2011-01/MW11 padx1-ledge.jpg>

\*\*Sleekest iPhone Car Mount\*\* -- We've been unimpressed by most solutions for mounting an iPhone in a car; they're usually ugly or hard to use, and the last one we tried worked fine for the iPhone 3GS but wouldn't hold the iPhone 4. The \$34.99 Tetrax XWAY solves the problem neatly, by providing a screwtightened clamp that attaches to car vents, and a small X-shaped mount with four magnets in the center. (There's also the FIXWAY version that you can stick anywhere with adhesive.) You attach another tiny rareearth magnet to your iPhone or case—or to any other gadget like a standalone GPS navigator—and mounting your iPhone becomes merely a matter of letting the magnets grab onto each other. Tetrax is Italian, and their Web site doesn't do a great job of explaining all this in English (check out the pictures in the Applications page instead), but I'll be buying a couple of these for our cars. The smaller FIX, GEO, and EGO models will technically work with the iPhone, but aren't as stable as the XWAY. (For those with small children around, be careful that the magnets can't be loosened and swallowed; they're dangerous when allowed inside the body.) [ACE]

<http://www.tetrax.com/us/products/iphone -ipod/tetrax-xway> <http://www.tetrax.com/us/applications>

\*\*Least Comprehensible Use of Space\*\* -- The New York Times had not one, but two booths, neither of which had anything particularly interesting to offer. A smaller booth was selling print subscriptions, while a larger booth in a central location seemed devoted to demoing the company's free iPad and iPhone/iPod touch apps. The New York Times will soon switch to charging for full access online and via mobile apps; perhaps the booth was booked in anticipation of that happening before the show. [GF]

<http://itunes.apple.com/us/artist/the-newyork-times-company/id284862086>

\*\*Best Way to Stabilize iPhone Movies\*\* -- The

iPhone 4 is a surprisingly good video recorder, but like all small video cameras, it's prone to vibration as you shoot handheld. iMovie on the Mac can compensate for camera shake, but there's no such facility in the iMovie iOS app. Creaceed's Movie Stiller app (\$2.99) applies image stabilization to any video you've shot and stored in your photo library. After a clip has been analyzed, Movie Stiller offers controls for how much stabilization to apply, and can then export the finished video as a new movie to the Photo Library. Movie Stiller also works on the iPhone 3GS and fourth-generation iPod touch. [JLC]

<http://www.creaceed.com/elasty/iphone/> <http://itunes.apple.com/us/app/moviestiller/id397583851?mt=8>

\*\*Best Impression of a Desk Phone\*\* -- AltiGen's \$149 iFusion was at first inexplicable. Why would you want to plug your iPhone into a deskset with a corded receiver? In a home, it makes little sense, but in an office, the iPhone gains a charging dock that doubles as a speakerphone, while providing a comfortable handset. The iFusion can also play music through its built-in speakers or output it through an audio jack. The handset is paired via Bluetooth, so the phone doesn't need to be docked to use the handset. The firm is accepting pre-orders in black \_and\_ white! [GF]

<http://thefusionphone.com/features.html>

\*\*Hottest Product (While In Use)\*\* -- Although the booth had nary a functioning grill or oven on the premises to give a real demo—a cold grill was on site—Macworld Expo attendees still mobbed the iGrill booth to find out what it was all about. The \$99.99 iGrill includes a temperature probe that you stick into meat, and a wire that connects the probe to a display unit with a wireless transmitter for nearby monitoring with a remote device on which you set temperature and time alarms. Many standard digital thermometers also have such features, including wireless connections. What's different about the iGrill is that its remote device is your iPhone, iPod touch, or iPad, on which you run the free iGrill app. Using

a Bluetooth connection, the app's attractive interface allows you to monitor your roast's temperature in Fahrenheit or Celsius, set time and temperature alarms, and get an estimate of how much cooking time remains. The app also includes recipes and tips. [TJE]

<http://www.igrillinc.com/> <http://itunes.apple.com/us/app/igrill/id400796 680?mt=8> <http://www.tidbits.com/resources/2011- 01/MW11-igrill.jpg>

\*\*Tastiest App (When Used Properly)\*\* -- Remember when computer companies marketed personal computers for storing and recalling cooking recipes? (These ads were usually targeted at women who, presumably, had no technological needs outside the kitchen. Sigh.) Although laptops have come closer to being true "kitchen computers," the iPad may be the ideal fit: no keyboard to get in the way or accumulate food particles, and it can be mounted on vertical surfaces (like the refrigerator, using a ModulR case and bracket), or placed in a stand. As I was browsing the mobile applications area of the show floor, the soon-to-be-released Appetites app caught my eye. Rather than present a database of recipes, Appetites uses videos of food bloggers explaining how to cook a dish from the viewer's perspective. So, not only can you know how much of a pomegranate to use, but also see how to chop it up. (The recipes are also available without the video follow-along,

[cont. on pg. 7](#page-6-0)

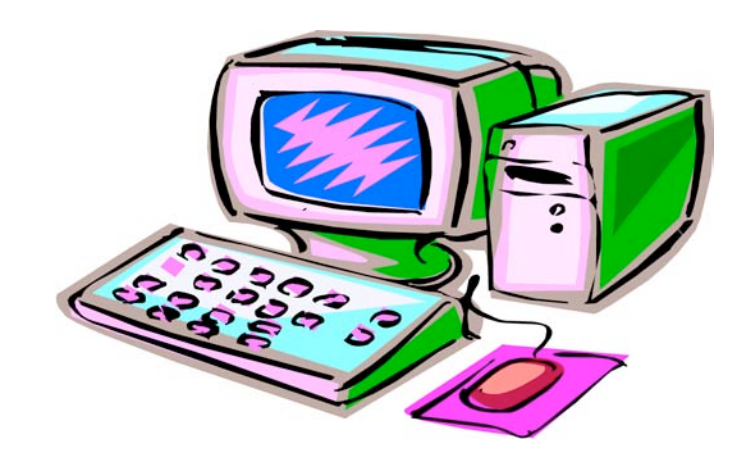

<span id="page-5-0"></span>**Optimize Your PC** Written by Jon Jackman, President, Fox Valley PC Association, Illinois Fox Tales, August 2009 www.fvpca.org jockojkj (at) aol.com

This article has been obtained from APCUG with the author's permission for publication by APCUG member groups; all other uses require the permission of the author (see e-mail address above).

I saw an e-mail from PC World inviting me to speed up my slow PC. This directed me to a link for a "free scan" of my computer using PC Pitstop Optimize 3.0. Recently, we had a discussion at our general meeting of slow system performance, so I decided to give it a try and document the effort here. It may postpone an inevitable Windows re-install, but we will see.

The scan yielded some interesting results and offered to do it for me if I purchased the program (for about \$30.) I looked at the results and wondered how I might be able to do this manually for free? I looked around on Google and found some step-by-step guides on basically accomplishing the same things that PC Pitsop's Optimize would do if I paid the \$30. I ran the program and it began to scan my system. Interestingly it ran 3 scans of my Download speed. Not sure what that was about. It then displayed several pages of results: Junk Files, Internet Settings, Startup Programs, Registry Fixes and Performance Tweaks. When I reboot, it reminds me of what it can do to make thinks run better by displaying red messages. I will try some manual fixes and watch to see if the start-up scan gets progressively greener.

Looking at what Optimize tries to do I first decided to run CCleaner, a free program that has been a recent DOQ offering (2009 DOQ-2). Alternately, you can download it from www.ccleaner.com.

#### **Junk Files**

The first Optimize Results screen listed the junk files that I could safely delete. In my case, Optimize listed Temporary Files, Recycle Bin and Internet Caches. Using CCleaner in the Cleaner option under the Windows tab, files for Internet Explorer, Windows Explorer and System are listed by default, so I ran the "Analyze" tool. I was reminded to close Firefox to enable the Internet Cache to be cleaned as well. After several minutes it was complete and it said that ANALYSIS COMPLETE -

(526.859 seconds), 555.9MB to be removed. (Approximate size). As a comparison, Optimize indicated that 729 MB would be cleaned. I ran the "Run Cleaner" option.

#### Internet Settings

The second Optimize Results screen looks at Internet Settings and explains that they may be tuned for faster throughput and may provide a substantial increase in Internet performance. In my case, my connections (HTTP, TCP/IP and Firefox) had no recommended adjustments. However, you may try using the Optimize free scan yourself and see that you have some that are recommended. In that

case, you may try to Optimize your settings manually. Search Google for "TCP Optimizer", download and run it. Select "Optimal", then apply. Look around carefully and see what else you might optimize.

You will need to reboot.

#### **Startup Programs**

When Windows starts up it automatically loads a number of programs, many of which you may not need. As you install more and more programs, this list can continue to grow. In my situation, there were several Startup Programs that Optimize considered "unnecessary." (You could run the free scan and see what it says about your system.) The ones listed on mine were: InstallShield Update Service (2 instances), Adobe Acrobat SpeedLauncher, QuickTime Icon and Realtek HD Audio. Using

CCleaner I went to Tools and then selected Startup. I looked at the programs that Optimizer 3.0 suggested and right clicked on them and chose "Disable".

#### **Registry Fixes**

Programs sometimes leave incorrect information behind in the registry, either because they uninstall improperly or because the files associated with the entries have been moved or deleted. Cleaning the Windows registry would hope to keep your PC in working order and keep the system running at peak performance. Using CCleaner, select Registry and then "Scan for issues". You can then choose to Fix them. Afterwards, not too many of the Optimize findings were changed.

#### **Performance Tweaks**

Optimize made some recommendations to adjust some settings in the Registry. Using the

[cont. on pg. 9](#page-8-0)

#### <span id="page-6-0"></span>from pg. 5

too.) Unfortunately, the company behind Appetites, Clear Media, doesn't yet show anything about the app on their Web site (total marketing failure, go back two squares), so you can't get a sense of how beautifully designed the app is until Apple approves it for the App Store, hopefully soon. [JLC]

#### <http://www.modulr.com/>

\*\*Most Control over iPad Gaming\*\* -- Apple doesn't offer haptic feedback on its devices yet, where there's a physical response to a digital action, like pressing a virtual key on a keyboard and feeling a click. Haptics may be the future, but a set of simple plastic widgets with suction cups provide the sensation of feedback without complicated electronics. Ten One Design's Fling is a joystick-like controller for the iPad (\$19.95 for one or \$29.95 for a pair). A rubber button is mounted on a spiral of plastic that has two suction cups attached. Many games use touch-based joystick controls—the company says there are about 100 of those, which it lists on its Web site. Center the Fling over the on-screen joystick controller, and you're good to go. It seemed silly until I played an Asteroids-like game and the entire convention center disappeared. The Fling more fully immersed me, and faster than I would have thought possible. Plastics! If Fling (and the inevitable copycats) catch on, game designers could test against the controllers to improve the experience. [GF]

<http://tenonedesign.com/fling> <http://www.tidbits.com/resources/2011- 01/MW11-fling.jpg>

\*\*Cheesiest Costumes, in an Unnecessary Way\*\* -- The biggest surprise at this year's show was the display of hired pulchritude and branded derrieres. That's right: after a number of years in which companies were somehow able to attract show-goers to their booths without appealing to baser instincts, a number of exhibitors brought in attractive women and dressed them in skin-tight tube dresses that required constant adjusting. One exhibitor even put their product name across the chest and

their booth number in a strategic position on the back, and had the women walk around as human billboards. It was impossible not to notice whenever they went by, but our main thought was, "They look cold." (We were right—one of them even acquired a pair of pink iPhone-compatible gloves after the first day.) Come on, exhibitors! This is a professional show, and we heard both from annoyed female professionals and from guys who were creeped out by the thought of their daughters in such a role. [ACE]

\*\*Cheesiest Costumes, in the Nicest Possible Way\*\* -- Codeweavers avoided booth babes in favor of booth impersonators, promoting its CrossOver Mac software (standard \$39.95, professional \$69.95) that enables emulation of Windows applications without a full virtualized copy of Windows running. Ladies and gentlemen: Elvis has left the booth. [GF]

<http://www.codeweavers.com/products/cx mac/>

<http://www.tidbits.com/resources/2011- 01/MW11-crossover.jpg>

\*\*Fastest Time to Mindshare\*\* -- The fellows behind the Glif, Tom Gerhardt and Dan Provost, had a small booth where they demonstrated and sold their iPhone tripod mount adapter. The \$20 adapter snaps on to an iPhone 4, and contains a standard threaded bushing, allowing the phone to be used with any tripod. The adapter also works freestanding as a sort of kickstand. The Glif went from idea to reality in the space of a few months, raising over \$135,000 through crowdfunding, and changing the lives of these young designers. I wrote about them a couple times at the Economist's Babbage blog during their creative journey, and their story was written up around the world. Seeing them on the Macworld show floor was a treat. [GF]

#### <http://www.theglif.com/>

<http://www.kickstarter.com/projects/danpr ovost/glif-iphone-4-tripod-mount-and-stand> <http://www.economist.com/blogs/babbage

/2010/10/small-scale\_production> <http://www.tidbits.com/resources/2011-  $01/MW11$ -glif.jpg>

\*\*Best Way to Clean Your iPad Screen Without Newspaper\*\* -- The folks at LensPen, who make a variety of screen- and lens-cleaning products, gave non-stop demos of the SideKick, a new touchscreencleaning device. The SideKick looks and feels like a small, smooth chocolate bar. You split it in half, and a carbon-laden cleaning pad on a short handle pops out. Run the pad over an iPad screen and the carbon soaks up the fingerprint oils. When you finish, you put the pad back into the case, which also somehow reconditions it. You reportedly get about 150 uses per pad. I tried the SideKick on my iPad, and it worked well. The LensPen booth rep claimed the SideKick is based on the same chemistry employed when you clean a window with a wadded-up newspaper, but I found newspaper significantly more awkward and slow to use. I can't find anything about the new SideKick on the LensPen Web site, though the company does mention it on their Facebook page. If you want a SideKick but missed the opportunity to buy it at Macworld Expo, you'll have to look for it through distributors a little later this year. The price should be around \$20 for the device plus one extra pad. [TJE]

<http://www.lenspen.com/> <http://www.facebook.com/pages/LensPen /107122149356364>

\*\*Greatest Live Performance of Songs about Apple\*\* -- During the lunch hour on Saturday, I happened on the Rock Cookie Bottom, a band led by Jonathan Mann, performing in the lobby area of the second floor of Moscone West. I thought, huh, novelty act, as they sang about Steve Wozniak (link is to music video version). But after a moment, I realized I was in the presence of great humor and talent. The band rocked, and their lyrics were hilarious.

Mann has been writing a song a day for nearly three years, and he apparently hasn't lost his knack for catchy, fun lyrics. [GF]

<http://www.rockcookiebottom.com/> <http://www.tidbits.com/resources/2011- 01/MW11-rock-bottom-cookies.jpg> <http://www.youtube.com/watch?v=3FzuZdZL t54>

\*\*Smallest Projectors\*\* -- Two companies were showing iPad-, iPhone-, and iPod touchcompatible pico projectors, which are a relatively new category of display. A pico projector uses one of several alternatives to standard projection bulbs, and run cool. Pico projectors are designed to be much smaller than the units you see in conference rooms, but they can produce a passable large image in a dark room, and often a good small image in a lighted room. The brightly lit show floor is a tricky place to view such projections, and both devices were impressive in those conditions. Microvision revealed its \$399.99 Showwx+, which connects via a dock cable. The \$479 Neo-i from Optoma is larger, working as a docking station with speakers that can play music or project from its built-in pico system, as well as provide VGA and HDMI video output. You can watch a demo of the Neo-i from Macworld. Both rely on iOS's builtin video output options; no apps or tweaking is required. [GF]

<http://www.microvision.com/showwx/> <http://www.optomausa.com/Product\_detail. asp?product\_id=547> <http://www.youtube.com/watch?v=I95KblPjM  $RI>$ 

\*\*Real Product That Sounds Most Like a Parody\*\* -- You've tried slicing, you've tried dicing, but you've never tried sticking a television on your head! Now you can! The \$29.95 TV Hat was the goofiest product we saw on the show floor. It's a hat-based mount for an iPod touch or iPhone designed to shade the screen from light and place it far enough away to focus your eyes through a special

<span id="page-8-0"></span>lens. None of us could bring ourselves to try it, possibly because of its "As seen on TV" badge. Or because we were afraid someone would take our picture while we were testing it. It's that silly looking. [GF]

<https://www.buytvhatnow.com/flare/next>

---- read/post comments: <http://db.tidbits.com/article/11934#comment s> tweet this article: <http://db.tidbits.com/t/11934>

from pg. 6

suggested tweaks I searched the Registry and made the adjustments to the keys that I could find, although not all of the ones recommended could be found. As always, back up your registry first! (CCleaner would have done that prior to fixing the registry in the step above.) Start, Run "regedit", then Edit, Find and enter the string. Right click and adjust the value.

#### **Additional Fixes**

Use Auslogics Registry Defrag Defrag your hard drive!

Uninstall Optimize 3.0… You might want to reinstall it and run a new scan after you have done all of these steps to see if you made progress.

You should see a faster booting, faster running machine!

Good luck!

from pg. 2

18027/printable.html).

Google has filed for a patent in Europe for technology that uses facial recognition and social networks to identify you. Ken Olsen, founder of DEC passed away, and the last IPv4 addresses have been assigned to the regional registries. Time to think about IPv6.

Stuart Rabinowitz Editor-in-Chief

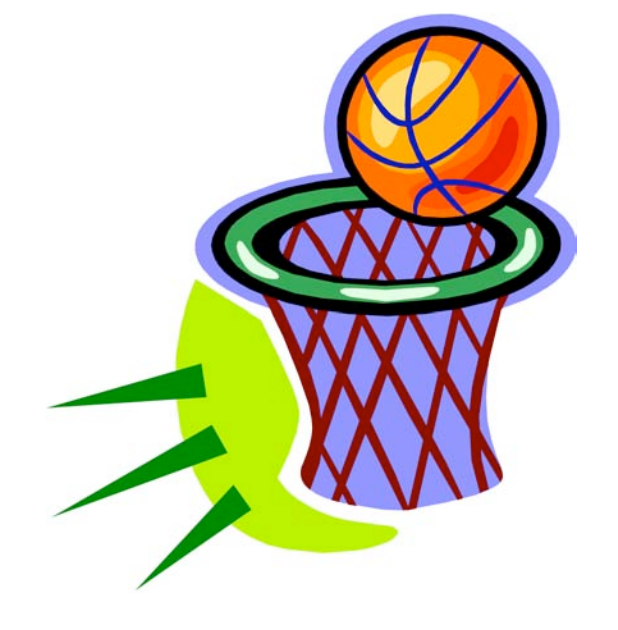

#### <span id="page-9-0"></span>PULP Staff

Editor **Stuart Rabinowitz**<br>Distribution **George Carbonell** George Carbonell

## **Officers & SIG Leaders**

access to the HUGE Public Domain disk libraries and BBS. Meeting topics, times and places can be found on page 1 of this issue.

Membership: Anyone may become a

member. Dues are \$12 per year and include a one-year subscription to The Pulp as well as

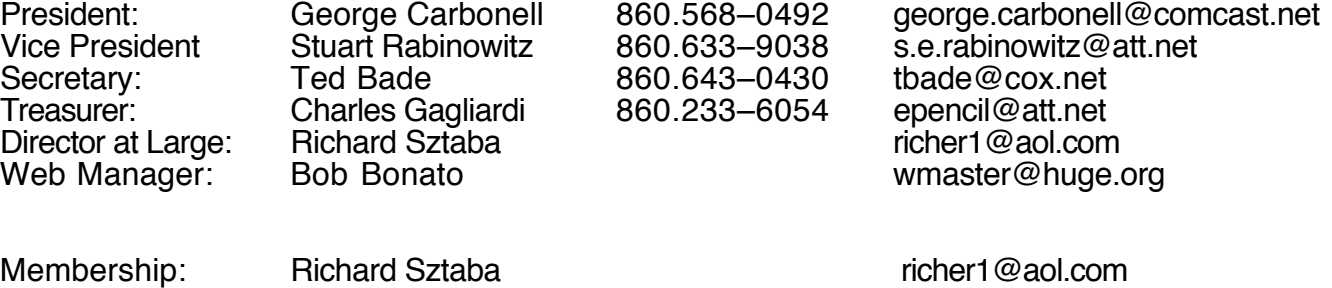

Integrated SIG: Stuart Rabinowitz 860.633–9038 s.e.rabinowitz@att.net

### March 2011

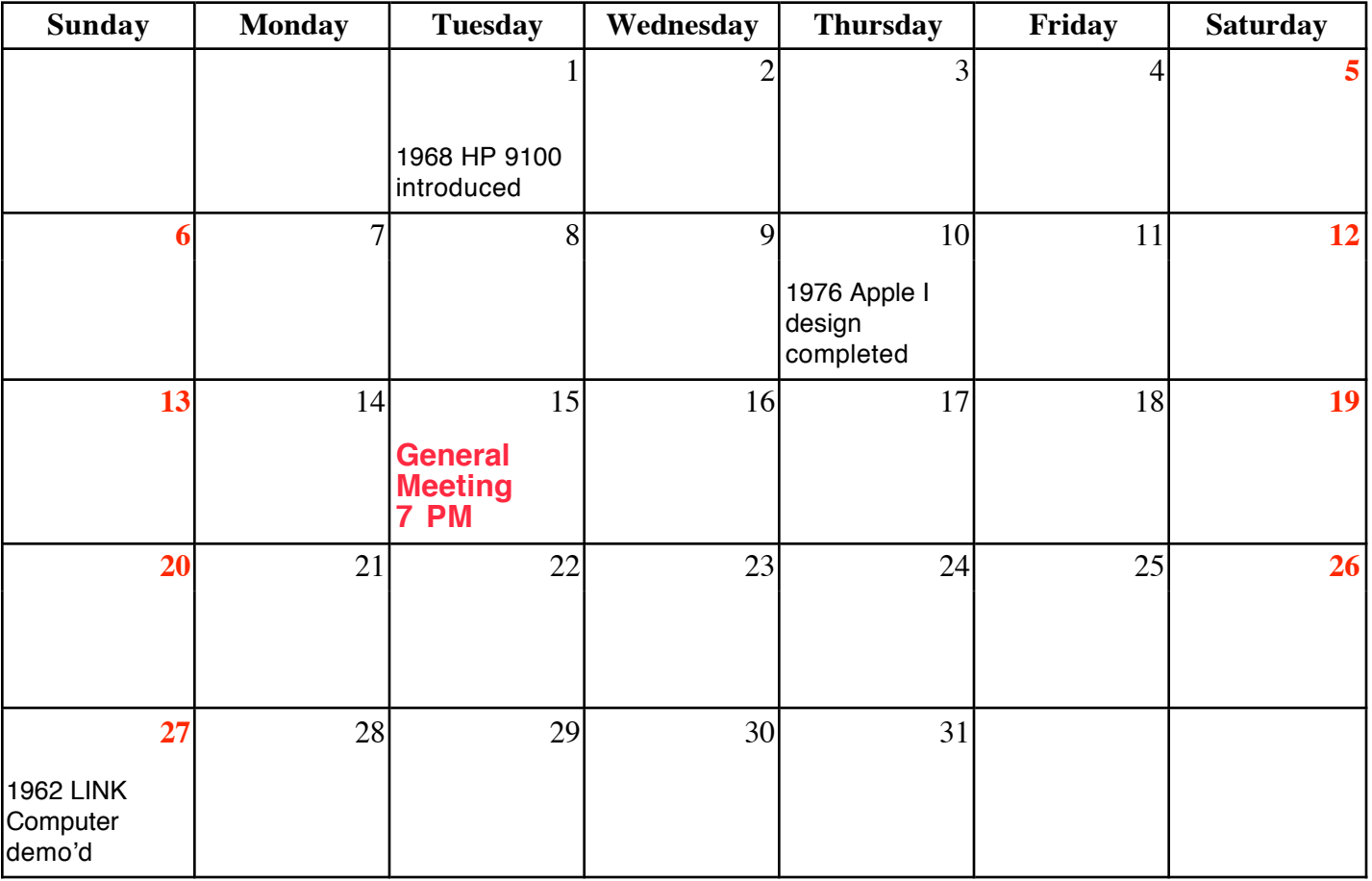

VOLUME 30 ISSUE 3 Page 10